## *Selectively Releasing Topics*

- 1. Click the **Teach** tab, and then the **Discussions** button or icon.
- 2. Click the **ActionLinks** button  $\leq$  next to the topic you want to release to a limited number of students or to a group, and then select **Set Release Criteria**.
- 3. Follow the steps in the **Selective Release** section of *WebCT: The Basics* to add criteria by date, member, group or grade book.

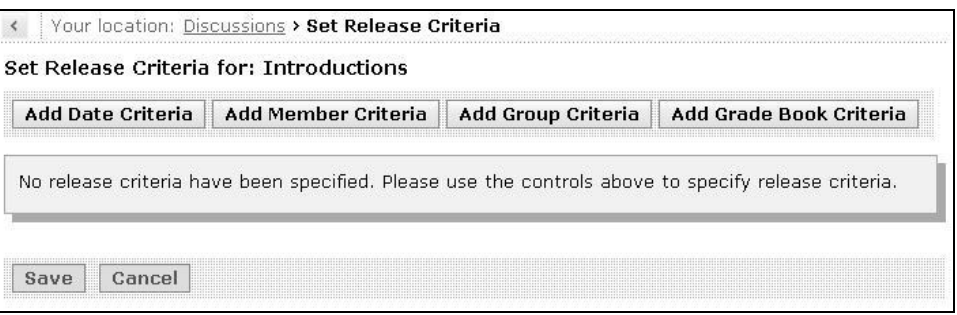

4. Click **Save** to save your new release criteria for this topic.